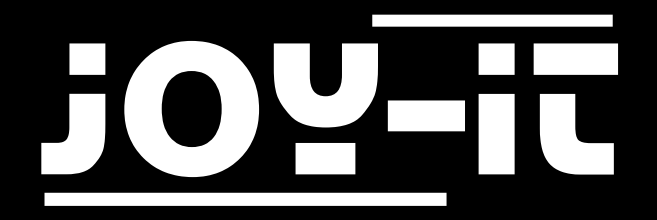

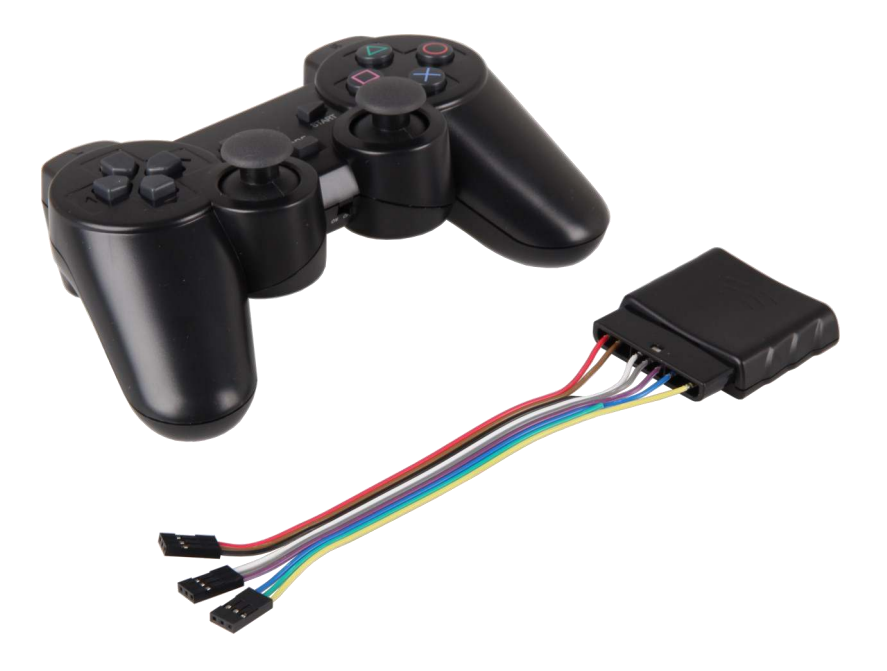

# Wireless Gamepad

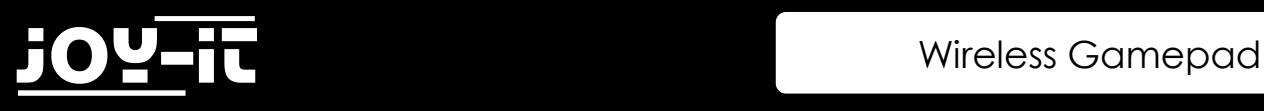

#### Index

- 1. [Einführung](#page-2-0)
- 2. [Anschluss](#page-3-0)
- 3. Installation der Bibliothek
- 4. Verwendung
- 5. [Support](#page-4-0)

<span id="page-2-0"></span>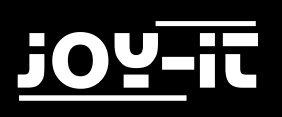

### 1. Einführung

Sehr geehrter Kunde,

vielen Dank, dass sie sich für unser Produkt entschieden haben. Im folgenden zeigen wir Ihnen, was bei der Inbetriebnahme und der Verwendung zu beachten ist. Sollten Sie während der Verwendung unerwartet auf Probleme stoßen, so können Sie uns selbstverständlich gerne kontaktieren.

#### 2. Anschluss

Verbinden Sie zunächst den Empfänger wie folgt mit Ihrem Arduino. Achtung! Die Kabelfarben könnten möglicherweise abweichen.

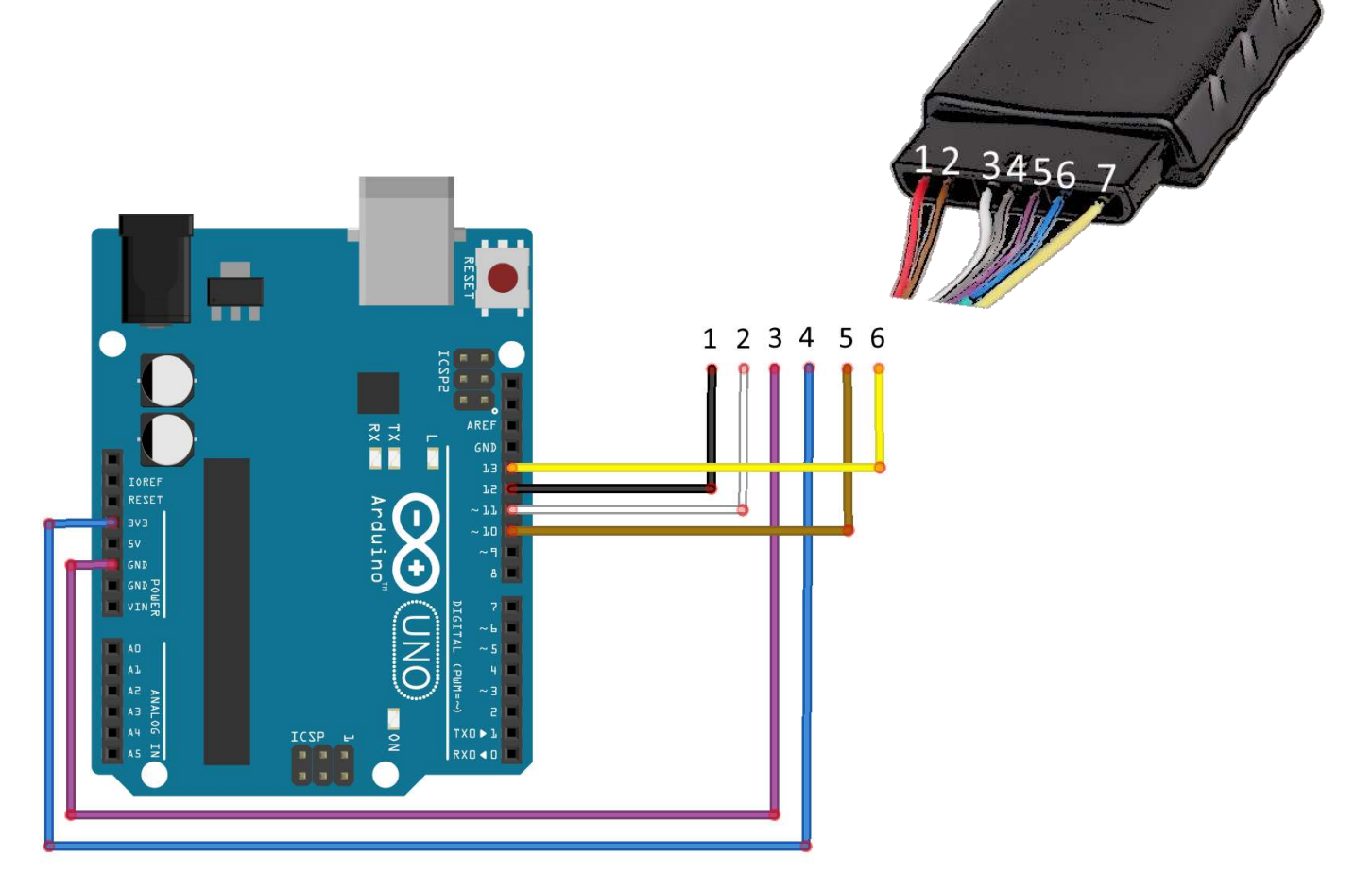

<span id="page-3-0"></span>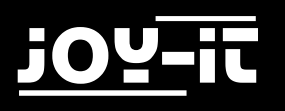

### 3. Installation der Bibliothek

Für die Verwendung mit Ihrem Arduino ist zunächst eine zusätzliche Bibliothek erforderlich. Wir empfehlen die Verwendung der **PS2X\_lib** Bibliothek. Diese wurde von Bill Porter unter der GNU General Public License veröffentlicht und ist [hier](https://github.com/madsci1016/Arduino-PS2X/) verfügbar.

Laden Sie sich die Bibliothek herunter und legen Sie diese in Ihrem Arduino Bibliotheksordner (C:\Users\[Your Username]\Documents\Arduino\libraries) ab.

#### 4. Verwendung

Nachdem Sie den Empfänger mit Ihrem Arduino verbunden haben und die zusätzliche Bibliothek installiert haben, ist Ihr wireless Gamepad einsatzbereit. Sie können in diesen nun Batterien einlegen.

Die installierte Bibliothek verfügt bereits über einen Beispielcode. Diesen finden Sie in Ihrem Arduino-Programm im Beispiel-Menü unter dem Reiter "Datei". Öffnen Sie hier einfach das **PS2X\_Example**.

Das Beispiel zeigt bereits die Kommunikation zu allen Buttons und Joysticks leicht verständlich auf. Sie können den Beispielcode selbstverständlich nach Ihren Wünschen modifizieren und auf Ihr Projekt anpassen.

<span id="page-4-0"></span>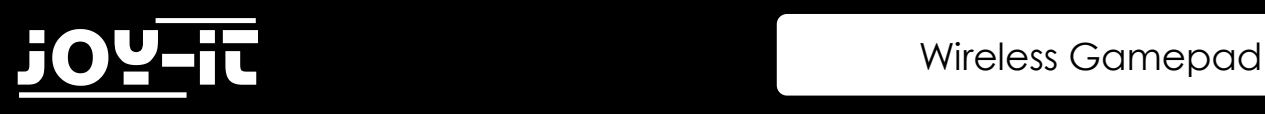

## 5. Support

Wir sind auch nach dem Kauf für Sie da. Sollten noch Fragen offen bleiben oder Probleme auftauchen stehen wir Ihnen auch per E-Mail, Telefon und Ticket-Supportsystem zur Seite.

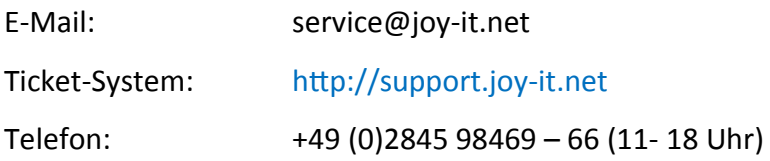

Für weitere Informationen besuchen Sie unsere Website:

#### [www.joy](http://www.joy-it.net/)-it.net